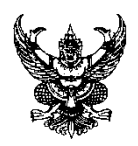

# **บันทึกข้อความ**

**ส่วนราชการ**สถานีพัฒนาที่ดินกระบี่ โทร. 0 ๗๕๖๘ 0๓๓๗ โทรสาร.0 ๗๕๖๘ 0๓๓๘ **ที่**กษ ๐818.12/ **วันที่** 1 มีนาคม 2566 **เรื่อง** สรุปบทเรียนทางระบบการฝึกอบรมผ่านสื่ออิเล็กทรอนิกส์ LDD e-Trainingรอบที่ 1

เรียน ผู้อำนวยการสถานีพัฒนาที่ดินกระบี่

ตามหนังสือ ที่ กษ 0802/108 ลงวันที่ ๑0 มกราคม ๒๕๖๖กรมพัฒนาที่ดินอนุมัติให้กอง การเจ้าหน้าที่จัดโครงการ การเรียนร้ผ่านสื่อออนไลน์ระบบ LDD e-Trainingประจำปีงบประมาณ ๒๕๖๖ ให้แก่ บุคลากรภายในหน่วยงานของกรมพัฒนาที่ดินทั้งส่วนกลางและส่วนภูมิภาค กำหนดจัดการเรียนรู้ผ่าน สื่อออนไลน์จำนวน ๒ รอบ รอบที่ ๑ ระหว่างวันที่ ๓๐ธันวาคม ๒๕๖๕ - ๓๑ มีนาคม ๒๕๖๖ และรอบที่ ๒ ระหว่างวันที่ ๑ เมษายน - ๓๐ กันยายน ๒๕๖๖ โดยมีวัตถุประสงค์เพื่อเป็นเครื่องมือในการพัฒนาความรู้ของ บุคลากรกรมพัฒนาที่ดิน ให้มีความรู้ความเข้าใจ และนำความรู้ที่ได้ไปประยุกต์กับการปฏิบัติงานการเรียนรู้ ผ่านสื่อออนไลน์ระบบ LDD e-Training ผู้เรียนจะได้รับใบประกาศนียบัตรอิเล็กทรอนิกส์ เพื่อเป็นหลักฐาน ผ่านการเรียนรู้ดังกล่าว และใช้เป็นผลการดำเนินงานตามตัวชี้วัดรายบุคคลด้านการพัฒนาบุคลากร รอบที่ ๑ และรอบที่ ๒ ปีงบประมาณ พ.ศ.๒๕๖๖ ซึ่งมีให้เลือกเข้ารับการพัฒนาจำนวน ๑๑ หลักสูตรให้สามารถเลือก เรียนได้ และตามหนังสือ ที่ กษ p๘o๒/๓๓ ลงวันที่ ๔มกราคม ๒๕๖๖ กองการเจ้าหน้าที่ได้ประชาสัมพันธ์ หลักสูตรด้านดิจิทัล ของสถาบันพัฒนาบุคลากรภาครัฐด้านดิจิทัล Thailand Digital Government Academy หรือ TDGA ซึ่งเป็นหลักสูตรพื้นฐานสำหรับบุคลากรที่ต้องการความรู้ด้านดิจิทัลในการปฏิบัติงาน ด้วยนั้น

จากหลักสูตรการเรียนดังกล่าว ข้าพเจ้าได้เรียน จำนวน 1หลักสูตร คือหลักสูตรการใช้ เครื่องมือดิจิทัลเพื่อการทำงานภาครัฐ (Essential Digital Tools for Workplace) ได้มีความรู้ ความเข้าใจ เกี่ยวกับหลักสูตรดังกล่าวและสามารถนำมาปรับใช้กับชีวิตประจำวันและการทำงานได้อย่างมีประสิทธิภาพ ยิ่งขึ้น ซึ่งมีเอกสารแนบสรุปการเรียนหลักสูตรดังกล่าวมาพร้อมนี้

จึงเรียนมาเพื่อโปรดทราบ

(นายถนอมพล สังสัน) เจ้าพนักงานการเกษตรปฏิบัติการ

# **หลักสูตร การใช้เครื่องมือดิจิทัลเพื่อการทำงานภาครัฐ (Essential Digital Tools for Workplace)**

เรียนรู้เกี่ยวกับการใช้งานเครื่องมือด้านดิจิทัลในการทำงาน เช่น เทคนิคการใช้งานโปรแกรม ประมวลผลคำในการจัดรูปแบบข้อความหรือจัดการงานเอกสารด้วยความสะดวกรวดเร็ว เทคนิคการใช้ โปรแกรมตารางคำนวณ การใช้ฟังก์ชันต่าง ๆ เพื่อการออกแบบการนำเสนอให้น่าสนใจ ตลอดจนการใช้ดิจิทัล เพื่อการทำงานร่วมกัน ได้แก่ การทำงานร่วมกันแบบออนไลน์ด้วยโปรแกรมประชุมออนไลน์ การใช้งานพื้นที่ แบ่งปันข้อมูลออนไลน์ ตลอดจนการสร้างสื่อดิจิทัลโดยใช้โปรแกรมในการตัดต่อภาพและการตัดต่อ ภาพเคลื่อนไหว

# **วัตถุประสงค์การเรียนรู้**

1.เพื่อให้มีความรู้และความเข้าใจในเทคนิคต่าง ๆ สำหรับการใช้งานเครื่องมือดิจิทัลสำหรับเพิ่ม ประสิทธิภาพในการทำงานได้

2. เพื่อให้มีความรู้และความเข้าใจในการใช้ดิจิทัลเพื่อการทำงานร่วมกันในการประชุมแบบออนไลน์ ตามแนวทางการปฏิบัติงานแบบวิถีชีวิตใหม่ (New Normal) ในเบื้องต้นได้

3.เพื่อให้มีความรู้และความเข้าใจในการใช้โปรแกรมในการตัดต่อภาพหรือการตัดต่อภาพเคลื่อนไหว เพื่อการปฏิบัติงานเบื้องต้นได้

# **เทคนิคการใช้โปรแกรมประมวลผลคำ (Word) เพื่อการทำงานที่รวดเร็ว**

โปรแกรมแกรมจัดพิมพ์เอกสารหรือโปรแกรมประมวลผลคำ เป็นโปรแกรมที่ใช้ในการพิมพ์เอกสาร โดยมีคุณสมบัติในการสร้าง แก้ไข คัดลอก แทรก ดัดแปลง จัดรูปแบบเอกสาร จัดพิมพ์ บันทึกรวมทั้งสามารถ เปิดเอกสารที่บันทึกไว้เพื่อใช้งานในภายหลังได้ ทำให้การสร้างเอกสารประเภทต่าง ๆทำได้อย่างสะดวก รวดเร็วปัจจุบันในงานสำนักงานได้มีการนำโปรแกรมจัดพิมพ์เอกสารหรือโปรแกรมประมวลผลคำมาใช้ในการ สร้างเอกสาร บันทึกข้อความ ประกาศ แบบฟอร์ม และรายงานต่าง ๆ ทำให้สามารถจัดการด้านเอกสารได้ อย่างรวดเร็ว โดยสามารถเลือกแบบอักษร คัดลอก แก้ไข แทรก จัดรูปแบบข้อความจัดรูปแบบเอกสาร ตั้งค่า หน้ากระดาษ รวมทั้งในการพิมพ์สามารถตรวจดูเอกสารก่อนที่จะพิมพ์เอกสารจริงออกมา อีกทั้งยังสามารถ เก็บข้อมูลในรูปแบบของไฟล์เอกสารในเครื่องคอมพิวเตอร์สื่ออิเล็กทรอนิกส์ต่าง ๆ นอกจากนี้ยังสามารถเปิด ไฟล์เอกสารที่บันทึกไว้มาแก้ไขหรือใช้งานในภายหลังได้

ประโยชน์ของโปรแกรมประมวลผลคำ สามารถจัดเก็บเอกสารในรูปแบบของไฟล์เอกสารเรียกใช้ ข้อมูล ทำสำเนา ค้นหาและแก้ไขเอกสาร จัดรูปแบบเอกสาร และตรวจสอบคำผิดได้อย่างถูกต้อง ทำให้การ สร้างเอกสารสามารถทำได้อย่างสะดวก รวดเร็ว และประหยัดเวลาความสามารถของโปรแกรมประมวลผลคำ สามารถสร้างเอกสารที่ต้องการอย่างง่ายๆตกแต่งเอกสารได้ง่ายและรวดเร็ว สร้างเอกสารอย่างรวดเร็วจาก แม่แบบ นำเสนอข้อมูลด้วยตารางและกราฟ ทำงานกับไฟล์ข้อมูลรูปแบบอื่น ตลอดทั้งใช้ไฟล์เอกสารบน อินเทอร์เน็ตได้

### **เทคนิคการใช้ Excel เพื่อการทำงานอย่างมีประสิทธิภาพ**

- 1. ดูข้อมูลสรุปทางสถิติจากจาก Status Bar ด้านขวาล่าง
- 2. หัดใช้ Keyboard คีย์ลัดบ้าง
- 3. ใช้ Quick Access Toolbar
- 4. ใช้ Defined Name ในการอ้างอิงสูตรวิธีตั้งชื่อ Definced Name ให้ Cell หรือ Range

5. สร้าง Custom List เพื่อช่วย Auto Fill / Sortวิธีการสร้าง Custom List

6. เรียนรู้ Function ให้มากขึ้น

7. ใช้ Picture Link ช่วยตรวจผลกระทบที่ช่องปลายทาง

8. ใช้ Paste Column Widths แทนการนั่งปรับความกว้างของคอลัมน์เอง

9. Lock Format Painter เอาไว้ เพื่อให้ Paint ช่องปลายทางได้ทีละหลายๆ รอบ

10. ทำงานใน Excel แล้วค่อยใช้ Copy ไป Paste as Link ลงที่อื่น

#### **ออกแบบการนำเสนอให้สวยด้วย Power Point**

หลักการสร้างสื่อนำเสนอที่ดีทีประเด็นที่ต้องให้ความสำคัญ ได้แก่

1. ความเรียบง่าย: จัดทำสไลด์ให้ดูเรียบง่ายที่สุดเท่าที่ทำได้ เช่น ใช้สีอ่อนเป็นพื้นหลัง เพื่อเวลาอ่าน จะไม่รบกวนสายตา

2. มีความคงตัว: เป็นสิ่งสำคัญที่สุดในการนำเสนอสไลด์ซึ่งเป็นเนื้อหาในเรื่องเดียวกัน คือ ต้องมีความ คงตัวในการออกแบบสไลด์

3. ใช้ความสมดุล: การออกแบบส่วนประกอบของสไลด์ให้มีลักษณะสมดุลมีแบบแผน หรือ สมดุลไม่มี แบบแผนก็ได้

4. มีแนวคิดเดียวในสไลด์แต่ละแผ่น: ข้อความและสภาพที่บรรจุในสไลด์แผ่นหนึ่งๆ ต้องเป็นเนื้อหา แต่ละแนวคิดเท่านั้น

5. สร้างความกลมกลืน: ใช้แบบอักษรและภาพกราฟิกให้เหมาะสมกับลักษณะของเนื้อหาใช้แบบ อักษรอ่านง่าย แล้ใช้สีที่ดูแล้วสบายตา

6. แบบอักษร: ไม่ใช้อักษรมากกว่า 2 แบบในสไลด์เรื่องหนึ่ง โดยใช้แบบหนึ่งเป็นหัวข้อ และอีกแบบ หนึ่งเป็นเนื้อหา

7. เนื้อหา และจุดนำข้อความ: ข้อความในสไลด์ควรเป็นเฉพาะหัวข้อ หรือเนื้อหาสำคัญเท่านั้นและ ควรนำเสนอเป็นแต่ละย่อหน้า โดยอาจมีจุดนำข้อความอยู่ข้างหน้า เพื่อแสดงให้ทราบถึงเนื้อหาแต่ละประเด็น

8.เลือกใช้กราฟิกอย่างระมัดระวัง: การใช้กราฟิกอย่างเหมาะสมจะสามารถเพิ่มการเรียนรู้ได้อย่างมี ประสิทธิผล

#### **ออกแบบการนำเสนอให้สวยด้วย Power Point**

หลักการสร้างสื่อนำเสนอที่ดีทีประเด็นที่ต้องให้ความสำคัญ ได้แก่

1. ความเรียบง่าย: จัดทำสไลด์ให้ดูเรียบง่ายที่สุดเท่าที่ทำได้ เช่น ใช้สีอ่อนเป็นพื้นหลัง เพื่อเวลาอ่าน จะไม่รบกวนสายตา

2. มีความคงตัว: เป็นสิ่งสำคัญที่สุดในการนำเสนอสไลด์ซึ่งเป็นเนื้อหาในเรื่องเดียวกัน คือ ต้องมีความ คงตัวในการออกแบบสไลด์

3. ใช้ความสมดุล: การออกแบบส่วนประกอบของสไลด์ให้มีลักษณะสมดุลมีแบบแผน หรือ สมดุลไม่มี แบบแผนก็ได้

4. มีแนวคิดเดียวในสไลด์แต่ละแผ่น: ข้อความและสภาพที่บรรจุในสไลด์แผ่นหนึ่งๆ ต้องเป็นเนื้อหา แต่ละแนวคิดเท่านั้น

5. สร้างความกลมกลืน: ใช้แบบอักษรและภาพกราฟิกให้เหมาะสมกับลักษณะของเนื้อหาใช้แบบ อักษรอ่านง่าย แล้ใช้สีที่ดูแล้วสบายตา

6. แบบอักษร: ไม่ใช้อักษรมากกว่า 2 แบบในสไลด์เรื่องหนึ่ง โดยใช้แบบหนึ่งเป็นหัวข้อ และอีกแบบ หนึ่งเป็นเนื้อหา

7. เนื้อหา และจุดนำข้อความ: ข้อความในสไลด์ควรเป็นเฉพาะหัวข้อ หรือเนื้อหาสำคัญเท่านั้นและ ควรนำเสนอเป็นแต่ละย่อหน้า โดยอาจมีจุดนำข้อความอยู่ข้างหน้า เพื่อแสดงให้ทราบถึงเนื้อหาแต่ละประเด็น

8.เลือกใช้กราฟิกอย่างระมัดระวัง: การใช้กราฟิกอย่างเหมาะสมจะสามารถเพิ่มการเรียนรู้ได้อย่างมี ประสิทธิผล

## **การทำงานร่วมกันแบบออนไลน์**

ปัจจุบันเทคโนโลยีสารสนเทศเข้ามามีบทบาทสำคัญในการดำเนินชีวิต ทั้งการสื่อสารและการทำงาน ประกอบกับสถานการณ์การแพร่ระบาดของโรคติดเชื้อไวรัสโคโรน่า (โควิด-๑๙) ทำให้หลายองค์กรมีการ ทำงานที่บ้าน (Work from home) มากขึ้น โดยมีการใช้บริการออนไลน์ และนำโปรแกรมต่าง ๆ เข้ามาใช้ เพื่อให้การสื่อสารและการทำงานร่วมกันมีความราบรื่นและมีประสิทธิภาพ ซึ่งการทำงานออนไลน์ร่วมกัน เปรียบได้กับเครื่องมือชนิดหนึ่งของการจัดการความรู้ (Knowledge Management : KM) ที่เรียกว่า Collaborative virtual workspace ซึ่งเป็นการนำเทคโนโลยี หรือ IT มาใช้ในการทำงานร่วมกันบนพื้นที่ เสมือนจริง เพื่อให้สามารถทำงานร่วมกันได้แม้จะอยู่คนละพื้นที่ หรือคนละเวลา ตัวอย่างการทำงานร่วมกันบน ี พื้นที่เสมือนจริง เช่น การประชุมทางเสียงหรือวิดีโอ (Audio/video conferencing) การใช้งานเอกสาร ร่วมกัน (Document sharing) และการแก้ไขข้อมูลร่วมกัน (Collaborative editing) เป็นต้น ปัจจัยความสำเร็จของการทำงานออนไลน์ร่วมกัน

- การสนับสนุนเครื่องมือ
- การเสริมทักษะความรู้
- การสร้างข้อตกลงการทำงาน
- การสะท้อนผลประโยชน์ร่วม

ข้อควรระวังจากการทำงานบนพื้นที่ออนไลน์

- การเชื่อมต่ออินเตอร์เน็ต
- การออนไลน์ไม่สามารถใช้ได้กับทุกรูปแบบงาน
- การรักษาความปลอดภัยของข้อมูล

# **การใช้โปรแกรมสร้างสื่อดิจิทัลเบื้องต้น**

การตกแต่งรูปภาพ

- ปรับแต่งรูปอย่างไรให้เข้ากับรูปร่างตามที่ต้องการด้วย Photoshop
- ภาพถ่ายจากมือถือเอียง แล้วจะปรับภาพให้ตรงต้องทำยังไง

# การตัดต่อวิดีโอ

- แนะนำโปรแกรมตัดต่อฟรี หน้าตาใช้งานง่าย Openshot VideoEditor
- แนะนำโปรแกรมตัดต่อบนSmartphone & Tablet อย่างง่าย ด้วยKinemaster

## **ประโยชน์ที่ได้รับจากการพัฒนาความรู้**

1.ได้รับความรู้และความเข้าใจในเทคนิคต่าง ๆ สำหรับการใช้งานเครื่องมือดิจิทัลสำหรับนำไปเพิ่ม ประสิทธิภาพในการทำงาน

2. สามารถนำความรู้จากบทเรียนนี้ไปใช้ดิจิทัลเพื่อการทำงานร่วมกันในการประชุมแบบออนไลน์ตาม แนวทางการปฏิบัติงานแบบวิถีชีวิตใหม่ (New Normal)

3. สามารถใช้โปรแกรมในการตัดต่อภาพหรือการตัดต่อภาพเคลื่อนไหวเพื่อการปฏิบัติงานเบื้องต้น

**ผู้สรุปบทเรียน** นายถนอมพล สังสัน เจ้าพนักงานการเกษตรปฏิบัติงาน

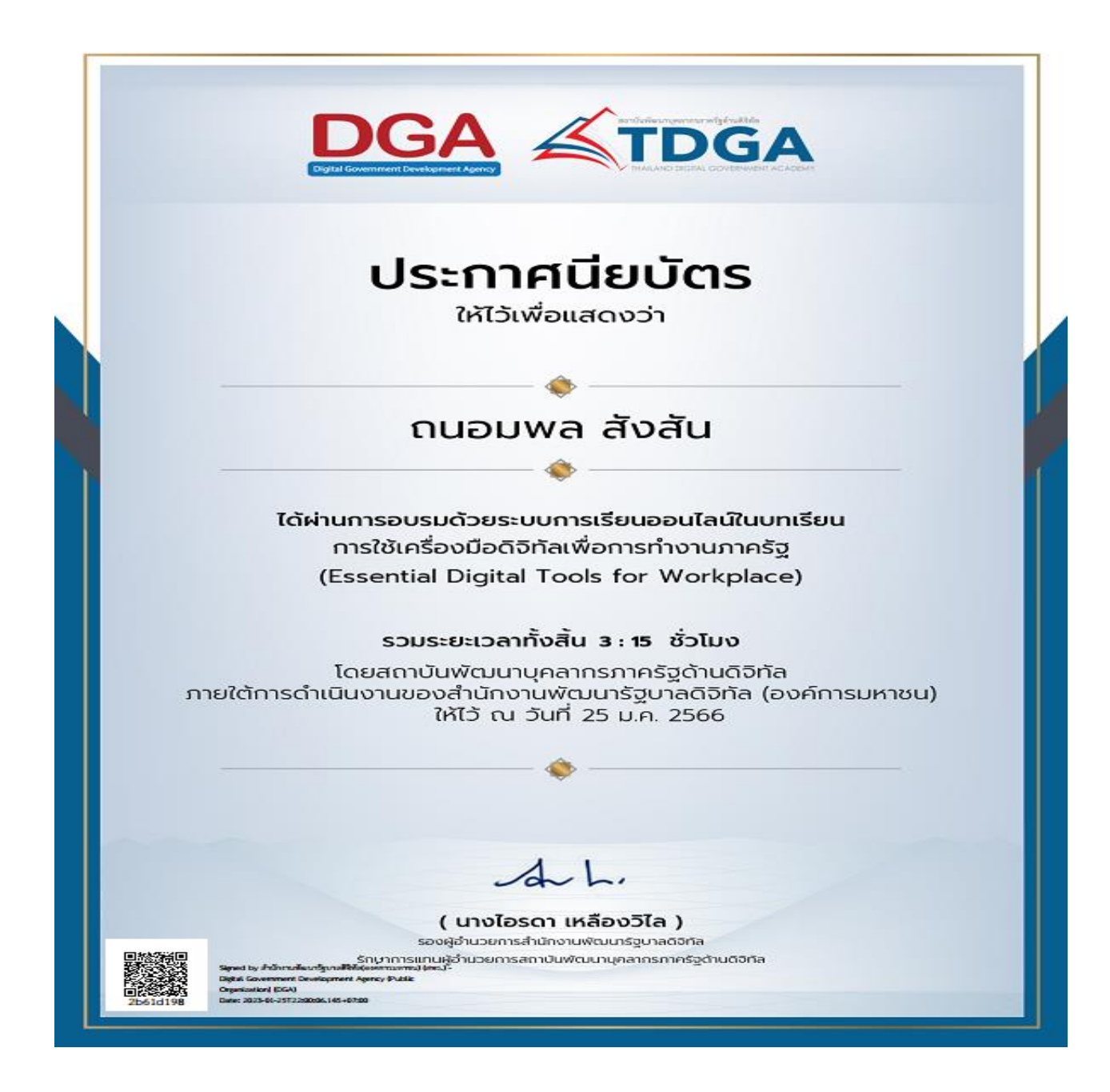